# Publisher Introduction

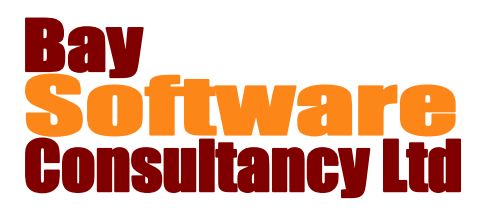

## Duration: 1 Day

## **Description**

This beginning class includes topics on how to open and navigate through an existing publication; create a publication; add and modify text and text boxes. Students also learn how to add and modify graphic objects; arrange objects; work with multiple pages and view and print a publication.

## **Prerequisites**

A working knowledge of Windows

## Who Should Take This Course?

New users of Publisher.

## **Objectives**

- $\checkmark$  Understand the Publisher interface
- $\checkmark$  Open and navigate through an existing publication.
- $\checkmark$  Create a publication.
- $\checkmark$  Add and modify text and text boxes.

## **Outline**

#### **Introducing Publisher**

Starting Publisher Using the Publisher interface Getting Help

#### **Creating a Publication**

Creating a blank publication Creating a publication using a Template Changing the template in use Changing Template options Use business information fields Saving a publication

#### **Working with Text**

Adding and editing text Modifying text Linking text boxes Using linked text boxes Breaking links Applying styles Changing alignment Using the Format Painter

#### **Working with Text Boxes**

Moving, copying, resizing, and deleting text boxes Adding special effects Auto-fitting text Using text wrapping options

- $\checkmark$  Change the design of a publication.
- $\checkmark$  Add and modify graphic objects.
- $\checkmark$  Arrange objects.
- $\checkmark$  Work with multiple pages.
- $\checkmark$  View and print a publication.

#### **Designing Your Publication**

Choosing colour and font schemes Using the built-in guides Adding, naming and moving pages Adding page numbers Working with headers and footers Choosing the page background

#### **Working with Graphics**

Inserting Pictures and Clip Art Changing pictures Moving and resizing objects Rotating and flipping objects Modifying Graphics Ordering, aligning and grouping objects

#### **Printing and Viewing Your Publication**

Understanding publication masters Customising screen elements Using the zoom controls Checking spelling Using Page Setup options Setting print options Emailing a publication